# **Activer SNMP sur HP iLO4**

La version 4 du système HP iLO4 (HP Integrated Lights-Out) implémente le protocole SNMP complètement. Ce qui permet de directement interroger et récupérer les informations du serveur Proliant. En activant simplement SNMP, on peut récupérer :

- L'état de la grappe RAID
- Le statut de la carte contrôleur
- L'état des disques
- Les données SMART de chaque disque.
- Les différentes températures (système ,ambiante ,CPU, etc)
- Le statut des alimentations et des ventilateurs
- Modèle et numéros de série

# **Activer SNMP**

Rendez-vous sur l'interface d'administration de votre Proliant G8 et supérieur (ici : un HP320e). Cliquez sur « Administration » et ensuite dans le menu déroulant sur « Access Setting ».

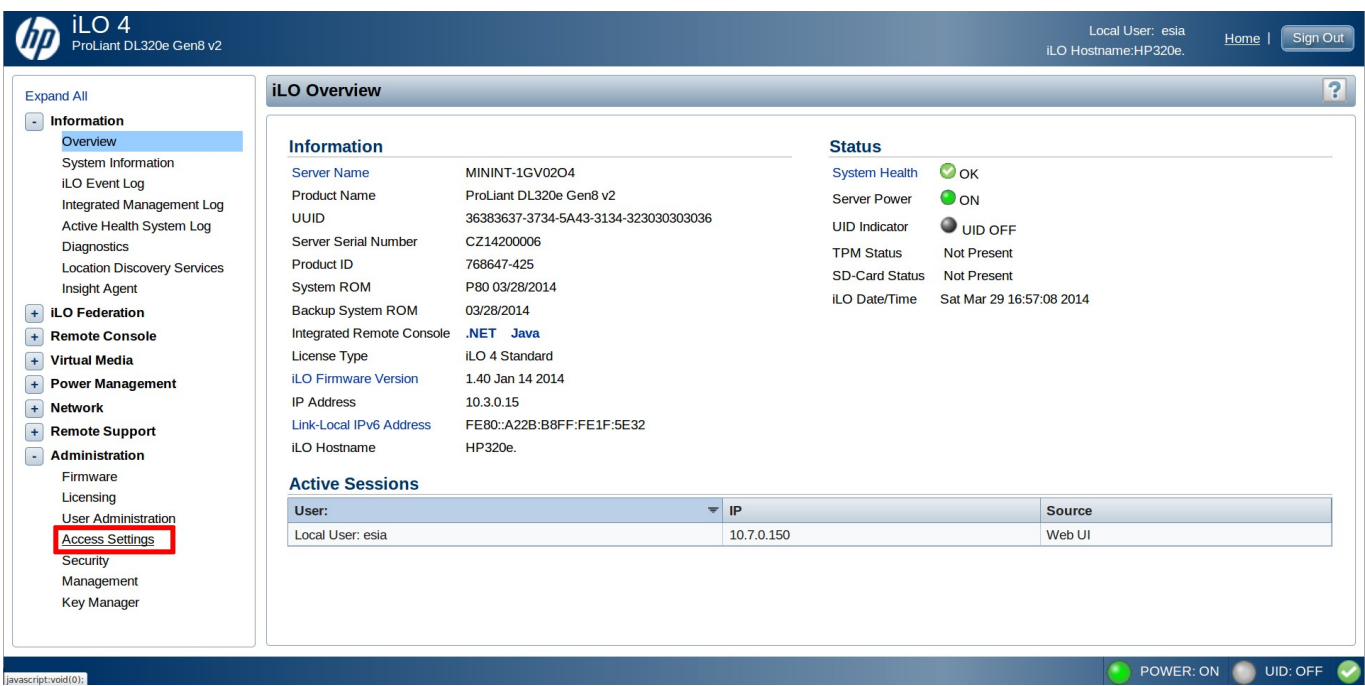

Vérifiez que « SNMP Access » est bien en position « Enabled » et que le « SNMP Port » est bien configuré sur le 161 cliquez sur « Apply ».

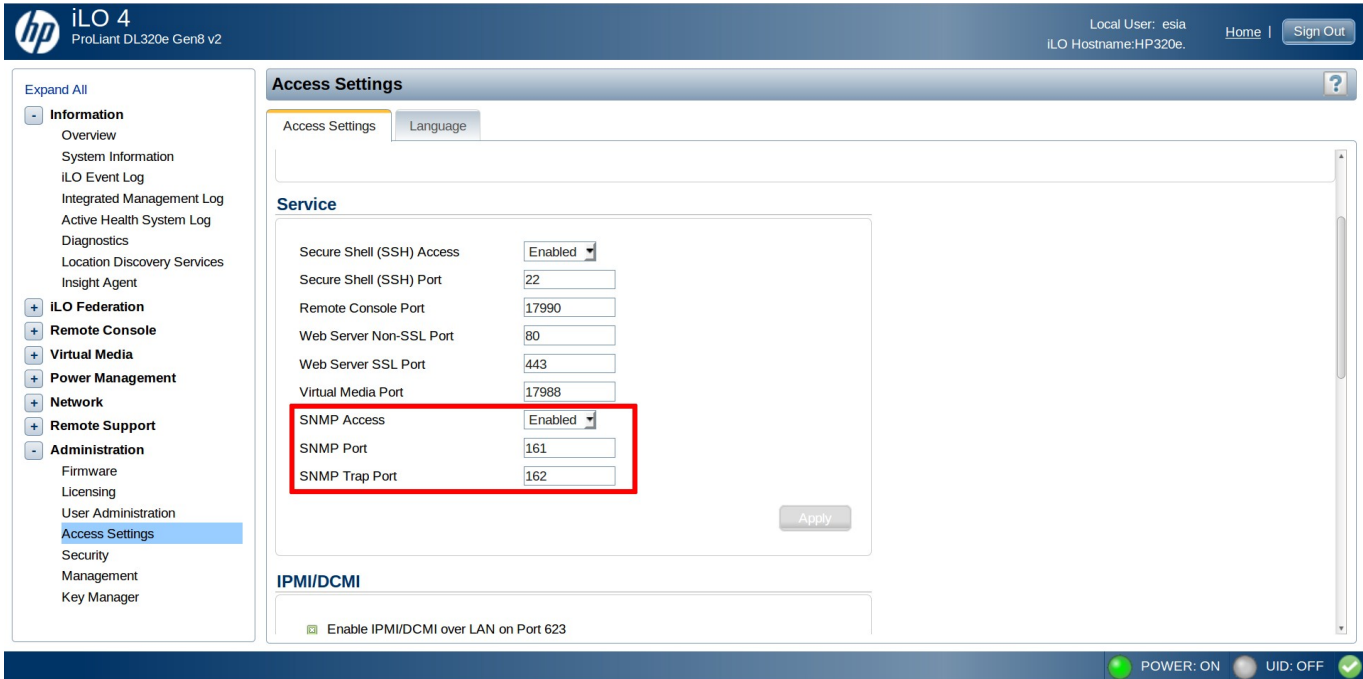

Ensuite, cliquez sur « Management » dans la partie « Administration ».

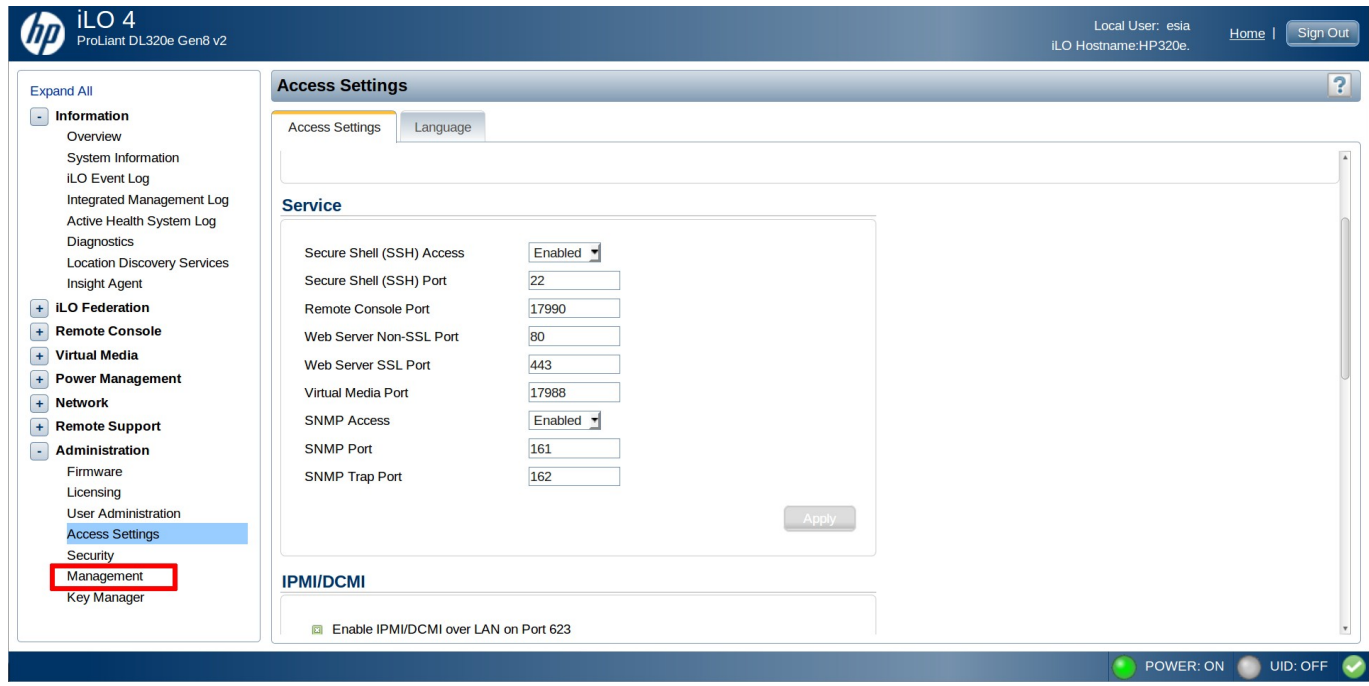

Rentrez la communauté SNMP, dans l'exemple ce sera « public » et cliquez sur « Apply »

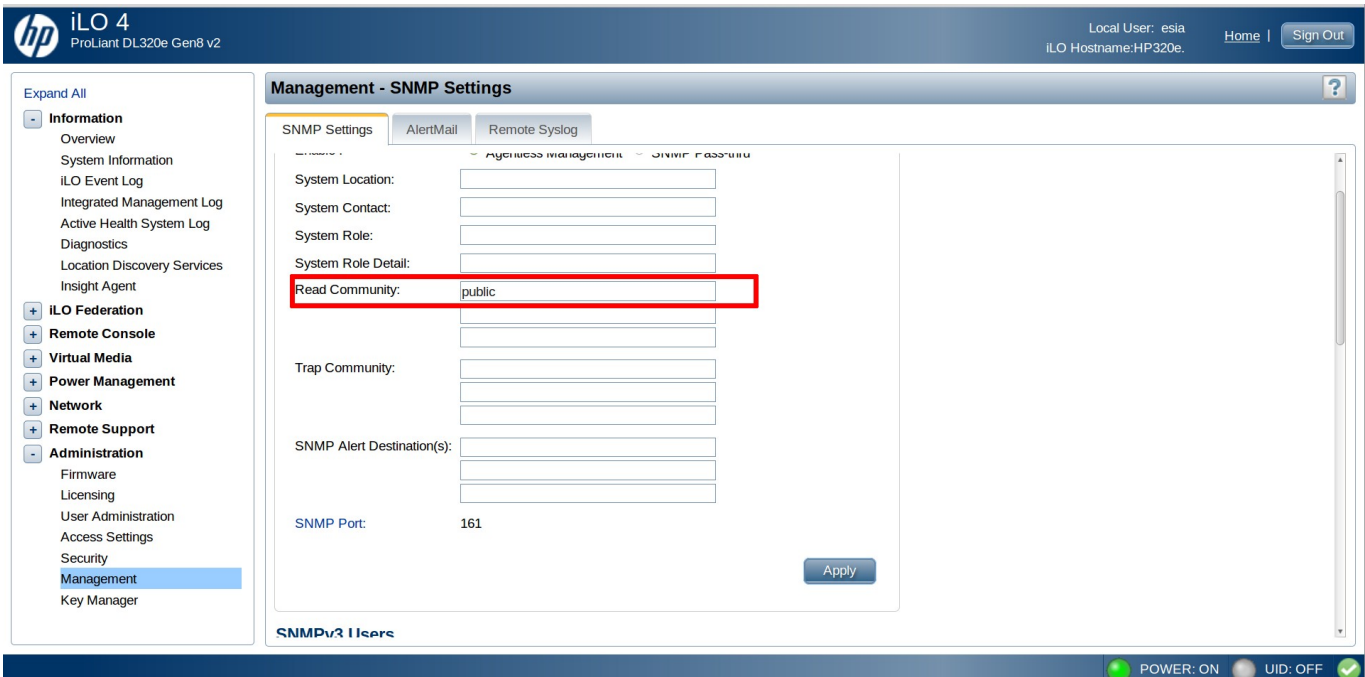

Maintenant, iLO est accessible en SNMP sur la plate-forme Esia. Les plugins associés sont :

- GESA\_ILO4\_SNMP\_TEMP : sonde de températures
- GESA\_ILO4\_SNMP\_DISKHEALTH : état SMART, contrôleur, disque et état de la grappe RAID
- GESA\_ILO4\_SNMP\_SYSTEMHEALTH : état des ventilateurs, du CPU et de l'alimentation

Vous pouvez ajouter ces services via votre interface de gestion habituelle.

## **OID propriétaires utilisées**

### **CPQHLTH-MIB**

#### **cpqHeFltTolFanEntry**

Entrée de monitoring des ventilateurs (FAN)

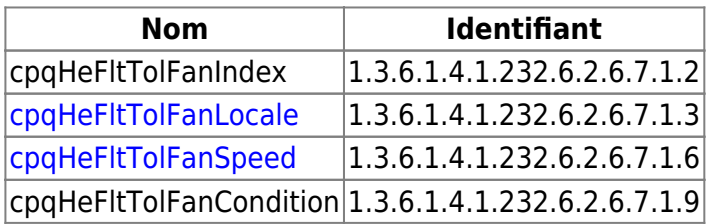

#### <span id="page-2-0"></span>**cpqHeFltTolFanLocale (1.3.6.1.4.1.232.6.2.6.7.1.3)**

Donne la localisation du ventilateur définit par l'index.

Valeurs possibles :

- $1 = other$
- $2 =$ unknown
- $3 = system$
- 4 = systemBoard
- $5 = i0$ Board
- $6 = \text{cpu}$
- $7 =$  memory
- 8 = storage
- 9 = removableMedia
- $10 = powerSupply$
- $11 =$ ambient
- $12 =$ chassis
- 13 = bridgeCard

#### <span id="page-3-0"></span>**cpqHeFltTolFanSpeed (1.3.6.1.4.1.232.6.2.6.7.1.6)**

Donne la vitesse, d'un ventilateur (FAN) sur un serveur HP.

Valeur possible :

- $1 = other$
- $2 = normal$
- $3 = high$

#### **cpqHeTemperatureEntry**

Entrée de monitoring des sondes de température des serveurs HP

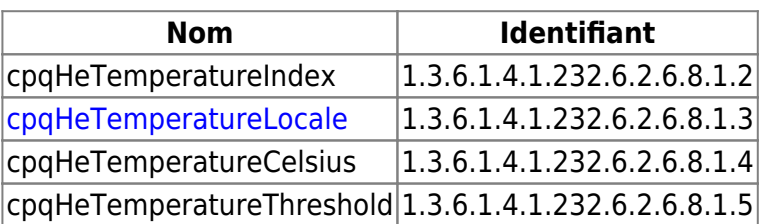

#### <span id="page-3-1"></span>**cpqHeTemperatureLocale (1.3.6.1.4.1.232.6.2.6.8.1.3)**

Localisation de la sonde de température d'un serveur HP.

Valeur possible :

- $1 = other$
- $2 =$ unknown
- $3 = system$
- 4 = systemBoard
- $5 = i0$ Board
- $6 = cpu$
- $7 =$  memory
- 9 = removableMedia
- $10 = powerSupply$
- $11 =$ ambient
- $12 = \text{chassis}$
- $13 = \text{bridgeCard}$

<HTML>

<h2>Sources</h2>

</HTML> OIDVIEW : <http://www.oidview.com/mibs/232/CPQHLTH-MIB.html>

mibsearch : <http://www.mibsearch.com/vendors/Compaq/mibview/CPQHLTH-MIB>

From: <https://wiki.esia-sa.com/>- **Esia Wiki**

Permanent link: **[https://wiki.esia-sa.com/snmp/snmp\\_hp\\_ilo4](https://wiki.esia-sa.com/snmp/snmp_hp_ilo4)**

Last update: **2023/02/09 16:28**

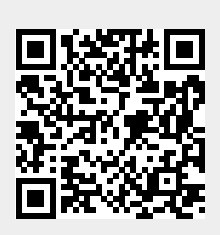